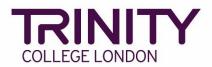

## ISE Online – create your exam timetable and print exam materials

Go to the Trinity Online exam portal: <u>https://portal.trinitycollege.co.uk</u>, and follow the steps below to create your ISE Online Speaking & Listening exam timetable and print exam materials.

1. Go to My exam sessions

| Exam Sessions |                                                                                             | <b>.</b> |
|---------------|---------------------------------------------------------------------------------------------|----------|
|               | Quick Links<br>My candidates<br>My forecasts<br>My orders<br>My exam sessions<br>My results |          |

2. Click on the date of the Speaking & Listening exam for which you are creating a timetable

| 🔲 Home 🛛 🔠 Ce     | ntre Details 📃 💄 Candidates a | & Contacts 🛛 📶 Bookings | <sup>66</sup> Replacement Certifica | ate Requests 🛛 🕄 Enrolm | ents 🛛 🗎 Exam Sessions |
|-------------------|-------------------------------|-------------------------|-------------------------------------|-------------------------|------------------------|
| Examiner Visits   |                               |                         |                                     |                         |                        |
| Examiner Visits 🗸 |                               |                         |                                     |                         |                        |
|                   | ~                             | $\overline{\mathbf{O}}$ |                                     |                         |                        |
| Order #           | Venue                         | Start▼                  | End                                 | Status                  | Candidates             |
| 1-1940470715      | Trinity's Test Centre (UK GE  | SE02/12/2020 09:00      | 02/12/2020 15:48                    | Unscheduled             | 10                     |
| -1940477161       | Trinity's Test Centre (UK GE  | SE02/12/2020 09:00      | 02/12/2020 15:35                    | Unscheduled             | 10                     |
| -1942353041       | Trinity's Test Centre (UK GE  | SE13/11/2020 09:00      | 13/11/2020 12:30                    | Unscheduled             | 0                      |
| -1942695581       | Trinity's Test Centre (UK GE  | SE12/11/2020 09:00      | 12/11/2020 12:30                    | Unscheduled             | 0                      |
| 1-1939404100      | Trinity's Test Centre (UK GE  | SE01/11/2020 12:00      | 01/11/2020 15:30                    | Unscheduled             | 12                     |
| -1939404100       | Trinity's Test Centre (UK GE  | SE01/11/2020 12:00      | 01/11/2020 15:30                    | Unscheduled             | 22                     |
| -1939404100       | Trinity's Test Centre (UK GE  | SE01/11/2020 12:00      | 01/11/2020 15:30                    | Unscheduled             | 16                     |
| -1940156101       | Trinity's Test Centre (UK GE  | SE01/11/2020 10:00      | 01/11/2020 13:30                    | Unscheduled             | 0                      |
| -1939403717       | Trinity's Test Centre (UK GE  | SE01/10/2020 09:00      | 01/10/2020 12:30                    | Unscheduled             | 5                      |
| -1940398706       | Trinity's Test Centre (UK GE  | SE14/09/2020 09:00      | 14/09/2020 11:00                    | Unscheduled             | 2                      |

## 3. Go to Timetable Candidates

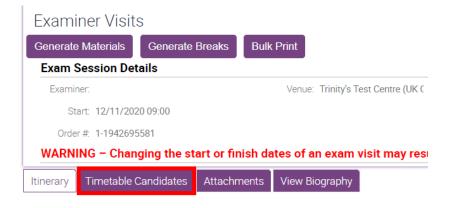

4. Update the **Start Time** at the bottom of the screen to match the confirmed start time in Exam Session Details

| Exan             | niner:   |                                                   |                       | Venue: Trinity's | Test Centre (UK 0 |
|------------------|----------|---------------------------------------------------|-----------------------|------------------|-------------------|
|                  | Start: 1 | 2/11/2020 09:00                                   |                       |                  |                   |
| Ord              | ler #. 1 | -1942695581                                       |                       |                  |                   |
| WAR              | NING     | – Changing the start o                            | r finish da           | ates of an exam  | visit may res     |
| tinerary         | Tin      | netable Candidates Atta                           | achments              | View Biography   |                   |
| cams             |          |                                                   |                       |                  |                   |
| nrolment<br>Seq. | Grade    | Product                                           | Duration<br>(Minutes) | First Name       | Last Name         |
| 5                | F        | ISE Foundation Speaking and<br>Listening (Online) | 13                    | Candidate1       | Name1             |
| 8                | F        | ISE Foundation Speaking and<br>Listening (Online) | 13                    | Candidate2       | Name2             |
| 30               | Ш        | ISE Level II Speaking and<br>Listening (Online)   | 20                    | Candidate5       | Name5             |
| 37               | Ш        | ISE Level II Speaking and<br>Listening (Online)   | 20                    | Candidate6       | Name6             |
| 16               | I        | ISE Level I Speaking and<br>Listening (Online)    | 18                    | Candidate3       | Name3             |
|                  |          |                                                   |                       |                  |                   |

| 14 4 🚺 🚃                       |            | ▶  (Pr | revious/Next Page) | Viewing pa | ge 1 |     |          |     |
|--------------------------------|------------|--------|--------------------|------------|------|-----|----------|-----|
| Days                           |            | Other  |                    |            |      |     |          |     |
| Date                           | Start Time | Type:  |                    |            | ~    | ~   | mins     | Add |
| 12 November 2020<br>(Thursday) | 09:00      |        |                    |            |      | ( r | ninutes) |     |
| ,,//                           |            |        |                    |            |      | (0  | minutes  | )   |

- 5. Timetables for Online exams should:
  - > Start with the lowest levels, moving up to higher levels as the exam goes on;
  - Include a 2m break after each candidate;
  - Include a 10m break after 50-60 minutes;
  - Cannot exceed the maximum duration of 3.5 hours for each examiner (inclusive of breaks above).

To add candidates to the timetable, click and hold on a candidate's name, then drag and drop into the Timetable

| Itinerary         | Tim   | etable Candidates                               | Attachments           | View Biography |           |               |              |              |                 |         |
|-------------------|-------|-------------------------------------------------|-----------------------|----------------|-----------|---------------|--------------|--------------|-----------------|---------|
| Exams             | Exams |                                                 |                       |                |           |               |              |              |                 |         |
| Enrolment<br>Seq. | Grade | Product                                         | Duration<br>(Minutes) | First Name     | Last Name | 📄 Save        | 🐴 Rese       | et Timetable | 🗙 Remove Items  |         |
| 5                 | F     | ISE Foundation Speaking<br>Listening (Online)   | and 13                | Candidate1     | Name1     | Enrol<br>Seq. | Start        | Duration     | Name            | Subject |
| 8                 | F     | ISE Foundation Speaking a<br>Listening (Online) | and 13                | Candidate2     | Name2     | 🛛 12 Nov      | ember 2020 ( | Thursday)    |                 |         |
| 30                | Ш     | ISE Level II Speaking an<br>Listening (Online)  | id 20                 | Candidate5     | Name5     |               | 9:00         |              | Drag items here |         |
| 37                | Ш     | ISE Level II Speaking an<br>Listening (Online)  | id 20                 | Candidate6     | Name6     |               |              |              |                 |         |
| 16                | I     | ISE Level I Speaking an<br>Listening (Online)   | d 18                  | Candidate3     | Name3     |               |              |              |                 |         |
| 23                | I     | ISE Level I Speaking an<br>Listening (Online)   | d 18                  | Candidate4     | Name4     |               |              |              |                 |         |
|                   |       |                                                 |                       |                |           |               |              |              |                 |         |

6. To create the 2m and 10m breaks, first select Break, enter 2 mins and click Add. To add the 10m break, repeat this step entering 10 mins, and click Add

| Davia                          |            | Other |       |      |       |          |       |  |
|--------------------------------|------------|-------|-------|------|-------|----------|-------|--|
| Days                           |            |       |       |      |       |          |       |  |
| Date                           | Start Time | Type: | Break | ✓ 2  | ~     | mins     | Add   |  |
| 12 November 2020<br>(Thursday) | 09:00      |       |       |      | (     | minutes) |       |  |
|                                |            |       |       |      | (0    | minutes  | )     |  |
|                                |            |       |       |      |       |          |       |  |
|                                |            |       |       |      |       |          |       |  |
|                                |            |       |       |      |       |          |       |  |
|                                |            |       |       |      |       |          |       |  |
|                                |            |       |       |      |       |          |       |  |
|                                |            |       |       |      |       |          |       |  |
|                                |            |       |       |      |       |          |       |  |
|                                |            |       |       |      |       |          |       |  |
| Days                           |            | Other |       |      |       |          |       |  |
| Date                           | Start Time | Type: | Break | ✔ 10 | ~     | mins     | A     |  |
| 12 November 2020<br>(Thursday) | 09:00      |       |       | E    | reak  | (10 minu | ites) |  |
| (maroady)                      |            |       |       |      | Break | (2 minut | tes)  |  |
|                                |            |       |       |      | Break | (2 minut | tes)  |  |
|                                |            |       |       |      | Break | (2 minut | tes)  |  |
|                                |            |       |       |      |       |          |       |  |
|                                |            |       |       |      |       | (2 minut | tes)  |  |
|                                |            | 4     |       |      |       | (2 minut | tes)  |  |

7. Drag and drop the breaks into the timetable, following timetable rules above until you have timetabled all candidates

|            |                       |                |                    |       |        |          |         | Timetabl      | 2     |                |                   |                                                   |
|------------|-----------------------|----------------|--------------------|-------|--------|----------|---------|---------------|-------|----------------|-------------------|---------------------------------------------------|
| duct       | Duration<br>(Minutes) | First Name     | Last Name          | Appli | School | Ensemble | Venue   | Save          | s R   | eset Timetable | × Remove Items    |                                                   |
|            |                       |                |                    |       |        |          |         | Enrol<br>Seq. | Start | Duration       | Name              | Subject                                           |
|            |                       |                |                    |       |        |          |         |               |       | ) (Thursday)   |                   |                                                   |
|            |                       |                |                    |       |        |          |         | 5             | 9:00  | 13             | Candidate1 Name1  | ISE Foundation Speaking and Listening<br>(Online) |
|            |                       |                |                    |       |        |          |         |               | 9:13  | 2              | Break (2 minutes) |                                                   |
|            |                       |                |                    |       |        |          |         | 8             | 9:15  | 13             | Candidate2 Name2  | ISE Foundation Speaking and Listening<br>(Online) |
|            |                       |                |                    |       |        |          |         |               | 9:28  |                | Break (2 minutes) |                                                   |
|            |                       |                |                    |       |        |          |         | 16            | 9:30  | 18             | Candidate3 Name3  | ISE Level I Speaking and Listening<br>(Online)    |
|            |                       |                |                    |       |        |          |         | 23            | .48   | 18             | Candidate4 Name4  | ISE Level I Speaking and Listening<br>(Online)    |
|            |                       |                |                    |       |        |          |         | 31            | 10:06 | 20             | Candidate5 Name5  | ISE Level II Speaking and Listening<br>(Online)   |
|            |                       |                |                    |       |        |          |         | 37            | 10:26 | 20             | Candidate6 Name6  | ISE Level II Speaking and Listening<br>(Online)   |
| I (Previou | s/Next Page)          | Viewing page 2 |                    |       |        |          | No exar | ns            |       |                |                   |                                                   |
| Other      |                       |                |                    |       |        |          |         |               |       |                |                   |                                                   |
| Type: Brea | ak                    | ✔ 10           | ✓ mins Add         |       |        |          |         |               |       |                |                   |                                                   |
|            |                       |                | treak (10 minutes) | -     |        |          |         |               |       |                |                   |                                                   |
|            |                       |                | Break (2 minutes)  |       |        |          |         |               |       |                |                   |                                                   |
|            |                       |                | Break (2 minutes)  |       |        |          |         |               |       |                |                   |                                                   |
|            |                       | 1              | Break (2 minutes)  |       |        |          |         |               |       |                |                   |                                                   |

If you need to withdraw a candidate from the exam, select the correct candidate line in the timetable and click **Remove Items**.

If you withdraw a candidate from the exam, please inform your coordinator by email.

| Save          | 🐴 Res       | et Timetable | × Remove Items         |                                                   |       |
|---------------|-------------|--------------|------------------------|---------------------------------------------------|-------|
| Enrol<br>Seq. | Start       | Duration     | Name                   | Subject                                           | Venue |
| 3 12 Nove     | mber 2020 ( | (Thursday)   |                        |                                                   |       |
| 5             | 9:00        | 13           | Candidate1 Name1       | ISE Foundation Speaking and Listening<br>(Online) |       |
|               | 9:13        | 2            | Break (2 minutes)      |                                                   |       |
| 8             | 9:15        | 13           | Candidate2 Name2       | ISE Foundation Speaking and Listening<br>(Online) |       |
|               | 9:28        | 2            | Break (2 minutes)      |                                                   |       |
| 16            | 9:30        | 18           | Candidate3 Name3       | ISE Level I Speaking and Listening<br>(Online)    |       |
|               | 9:48        | 10           | Break (10 minutes)     |                                                   |       |
| 23            | 9:58        | 18           | Candidate4 Name4       | ISE Level I Speaking and Listening<br>(Online)    |       |
|               | 10:16       | 2            | Break (2 minutes)      |                                                   |       |
| 30            | 10:18       | 20           | Candidate5 Name5       | ISE Level II Speaking and Listening<br>(Online)   |       |
|               | 10:38       | 2            | Break (2 minutes)      |                                                   |       |
| 37            | 10:40       | 20           | Candidate6 Name6       | ISE Level II Speaking and Listening<br>(Online)   |       |
|               | 11:00       | 0            | End of day (0 minutes) |                                                   |       |

8. Once you have timetabled all candidates and breaks click Save

## 9. Click Generate Materials

| Home 🛛 🗰 Centre Details | Candidates & Contacts  | n Bookings              | Replacement Certificate Requ | ests 🛛 🕄 Enrolments |
|-------------------------|------------------------|-------------------------|------------------------------|---------------------|
| aminer Visits           |                        |                         |                              |                     |
| Examiner Visits         |                        |                         |                              |                     |
| Generate Materials Gene | rate Breaks Bulk Print |                         |                              |                     |
| Exam Session Details    |                        |                         |                              |                     |
| Examiner:               | Venue:                 | Trinity's Test Centre ( | UK C Subject Area:           | INT ESOL            |
| Start: 12/11/2020 09:00 |                        |                         | End:                         | 12/11/2020 12:30    |
| Order #. 1-1942695581   |                        |                         |                              |                     |

## 10. Go to the **Attachments** to view your timetable

| Orders      | Candidate Enrolment  | Enrolment Details | Attachments | Examiner Visits | Written Exam I | Events | Tasks |
|-------------|----------------------|-------------------|-------------|-----------------|----------------|--------|-------|
| Attac       | hments               |                   |             |                 |                |        |       |
| A           | Attachment Name      | File Ty           | pe          | Modif           | ied            |        | Size  |
| 1-W4MQP8    | Invoice Order (Base) | pdf               |             | 01/10/2020      |                | 96     |       |
| 1-W4NIL2 Ir | nvoice Order (Base)  | pdf               |             | 02/10/2020      |                | 96     |       |
| Language T  | imetable Report      | pdf               |             | 02/10/2020      |                | 100    |       |
|             |                      | •                 |             |                 |                |        |       |

11. Trinity will confirm your examiner 72 hours before your exam session. When your examiner is confirmed, their name and Zoom meeting ID will be added to the timetable.

You should print the timetable in the 48 hours immediately before the exam to ensure that the examiner's Zoom meeting ID details are included.